# 使用IP SLA跟蹤使用預設路由的ISP故障切換

# 目錄

簡介 必要條件 需求 採用元件 設定 網路圖表 組態 客戶邊緣路由器配置 思科建議 驗證 疑難排解

# 簡介

本文檔介紹如何配置WAN(或ISP)冗餘,其中多個WAN鏈路終止在同一台終端路由器上。 它還提 供了配置網路地址轉換(NAT)的說明,在您需要從多個ISP進行無縫故障切換時,即當主ISP發生故 障時,從屬ISP使用從屬ISP的公共IP地址通過正確的NAT進行接管。

# 必要條件

### 需求

本文件沒有特定需求。必須在裝置和平台上支援建立IP SLA以及IP SLA的靜態路由和配置的基本理 解。

### 採用元件

本文件所述內容不限於特定軟體和硬體版本。它適用於運行Cisco IOS且可以配置IP SLA和Track的 所有Cisco路由器。

本文中的資訊是根據特定實驗室環境內的裝置所建立。文中使用到的所有裝置皆從已清除(預設 )的組態來啟動。如果您的網路運作中,請確保您瞭解任何指令可能造成的影響。

# 設定

#### 網路圖表

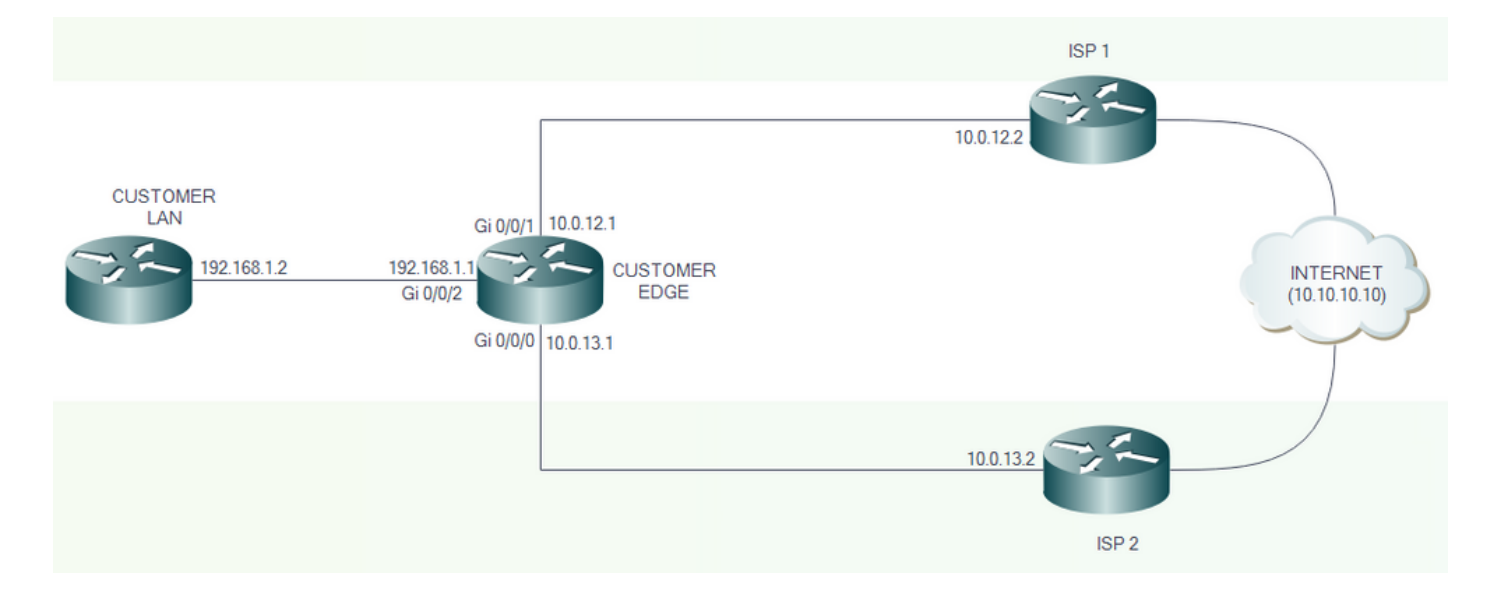

#### 組態

ISP 1和ISP 2直接連線到Internet。出於測試目的,請使用IP地址10.10.10.10作為對Internet的引用 。

#### 客戶邊緣路由器配置

介面配置:

interface GigabitEthernet0/0/1 description PRIMARY LINK TO ISP 1 ip address 10.0.12.1 255.255.255.252 ip nat outside negotiation auto

interface GigabitEthernet0/0/0 description BACKUP LINK TO ISP 2 ip address 10.0.13.1 255.255.255.252 ip nat outside negotiation auto

#### 跟蹤、IP SLA和預設路由配置:

track 8 ip sla 1 reachability

ip sla 1 icmp-echo 10.0.12.2 source-ip 10.0.12.1 ip sla schedule 1 life forever start-time now

ip route 0.0.0.0 0.0.0.0 10.0.12.2 track 8 ip route 0.0.0.0 0.0.0.0 10.0.13.2 10

當路徑8為「UP」時,通向Internet的流量通過ISP 1。

```
CustomerEdge#sh ip route static
Codes: L - local, C - connected, S - static, R - RIP, M - mobile, B - BGP
        D - EIGRP, EX - EIGRP external, O - OSPF, IA - OSPF inter area
       N1 - OSPF NSSA external type 1, N2 - OSPF NSSA external type 2
       E1 - OSPF external type 1, E2 - OSPF external type 2
       i - IS-IS, su - IS-IS summary, L1 - IS-IS level-1, L2 - IS-IS level-2
       ia - IS-IS inter area, * - candidate default, U - per-user static route
        o - ODR, P - periodic downloaded static route, H - NHRP, l - LISP
        a - application route
        + - replicated route, % - next hop override, p - overrides from PfR
Gateway of last resort is 10.0.12.2 to network 0.0.0.0
S* 0.0.0.0/0 [1/0] via 10.0.12.2
```
當路徑8為「DOWN」時,通向Internet的流量會通過ISP 2。

```
CustomerEdge#sh ip route static
Codes: L - local, C - connected, S - static, R - RIP, M - mobile, B - BGP
       D - EIGRP, EX - EIGRP external, O - OSPF, IA - OSPF inter area
      N1 - OSPF NSSA external type 1, N2 - OSPF NSSA external type 2
       E1 - OSPF external type 1, E2 - OSPF external type 2
       i - IS-IS, su - IS-IS summary, L1 - IS-IS level-1, L2 - IS-IS level-2
       ia - IS-IS inter area, * - candidate default, U - per-user static route
        o - ODR, P - periodic downloaded static route, H - NHRP, l - LISP
        a - application route
        + - replicated route, % - next hop override, p - overrides from PfR
Gateway of last resort is 10.0.13.2 to network 0.0.0.0
S* 0.0.0.0/0 [10/0] via 10.0.13.2
```
思科建議

!

注意:配置IP SLA時,思科建議使用以下預設值: 1.閾值(毫秒):5000 2.超時(毫秒):5000 3.頻率(秒):60

NAT故障切換的其他配置:

interface GigabitEthernet0/0/2 description TOWARDS CUSTOMER LAN ip address 192.168.1.1 255.255.255.0 ip nat inside negotiation auto

ip access-list extended 101 permit ip 192.168.1.0 0.0.0.255 any !

```
!
route-map NAT_ISP2 permit 10
match ip address 101
match interface GigabitEthernet0/0/0
!
route-map NAT_ISP1 permit 10
match ip address 101
match interface GigabitEthernet0/0/1
!
```
建立路由對映是為了與訪問清單101定義的IP地址匹配,並且也與送出介面匹配。

ip nat inside source route-map NAT\_ISP1 interface GigabitEthernet0/0/1 overload ip nat inside source route-map NAT\_ISP2 interface GigabitEthernet0/0/0 overload

這些命令啟用埠地址轉換(PAT),其中要轉換的IP地址由路由對映定義。要轉換到的IP地址在 interface關鍵字後定義。

# 驗證

使用本節內容,確認您的組態是否正常運作。

可使用show track命令驗證跟蹤狀態。

```
CustomerEdge#show track
Track 8
   IP SLA 1 reachability
   Reachability is Up
     7 changes, last change 00:00:17
  Latest operation return code: OK
  Latest RTT (millisecs) 1
  Tracked by:
    Static IP Routing 0
```
#### 當主ISP鏈路為「UP」時,流量會流經該鏈路。

CustomerEdge#traceroute 10.10.10.10 Type escape sequence to abort. Tracing the route to 10.10.10.10 VRF info: (vrf in name/id, vrf out name/id) 1 10.0.12.2 1 msec \* 0 msec

當主ISP鏈路為「DOWN」時,輔助鏈路將進行故障轉移。

CustomerEdge#traceroute 10.10.10.10 Type escape sequence to abort. Tracing the route to 10.10.10.10 VRF info: (vrf in name/id, vrf out name/id) 1 10.0.13.2 1 msec \* 1 msec

#### 連線到主ISP鏈路的鏈路恢復正常後,流量會自動開始通過。

#### 類似於NAT故障轉移:

CustomerLAN#ping 10.10.10.10 Type escape sequence to abort. Sending 5, 100-byte ICMP Echos to 10.10.10.10, timeout is 2 seconds: !!!!! Success rate is 100 percent (5/5), round-trip min/avg/max = 1/1/1 ms CustomerLAN#sh ip route 10.10.10.10 Routing entry for 10.10.10.10/32 Known via "static", distance 1, metric 0 Routing Descriptor Blocks: \* 192.168.1.1 Route metric is 0, traffic share count is 1

#### 當主ISP鏈路為「UP」時,NAT轉換將通過主ISP鏈路進行。

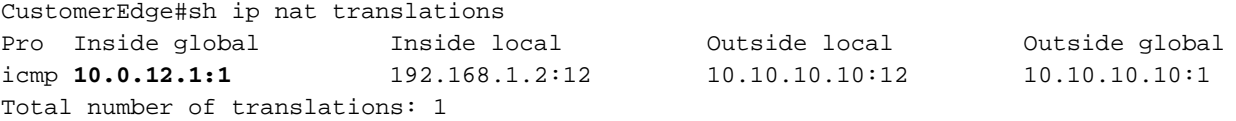

#### 當主ISP鏈路為「DOWN」時,通過輔助ISP鏈路進行NAT轉換。

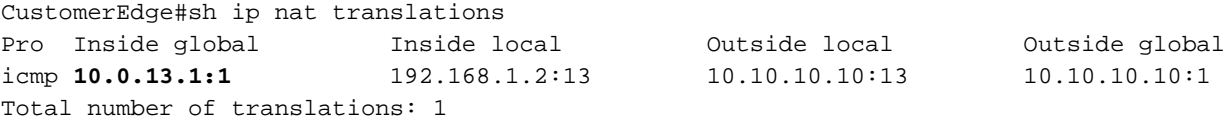

當主ISP鏈路恢復「UP」時,NAT轉換將通過主ISP鏈路進行。

## 疑難排解

本節提供的資訊可用於對組態進行疑難排解。

故障排除必須主要從靜態路由、IP SLA和跟蹤配置角度進行。

主要是在這種情況下,當您分析主鏈路故障的原因時,開始進行故障排除。

#### 關於此翻譯

思科已使用電腦和人工技術翻譯本文件,讓全世界的使用者能夠以自己的語言理解支援內容。請注 意,即使是最佳機器翻譯,也不如專業譯者翻譯的內容準確。Cisco Systems, Inc. 對這些翻譯的準 確度概不負責,並建議一律查看原始英文文件(提供連結)。